## **How to Access the Faculty Senate Blackboard Organization**

## **1. LOGIN to myMCC**

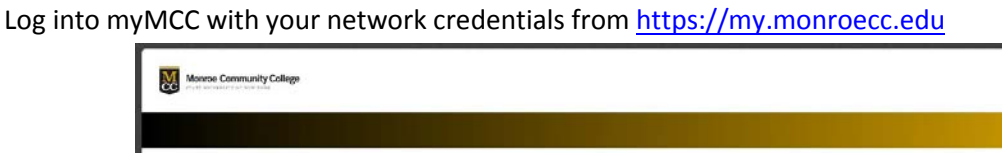

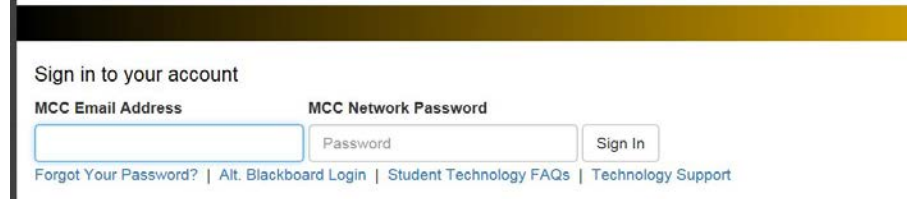

**2. You are already logged into Bb at this point**

**Click on the Employees tab**

**Click on the My Courses tab**

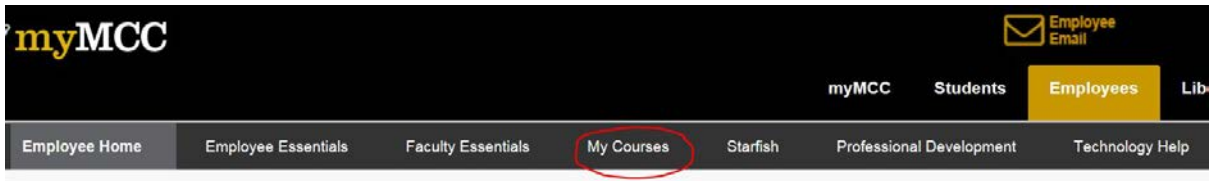

**3. Online training in Bb is available through this link**

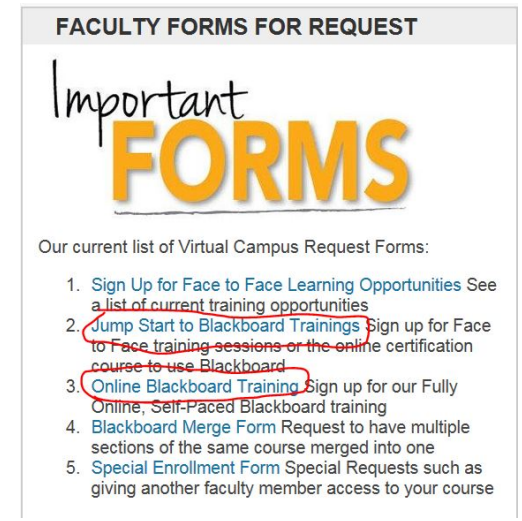

**4. Click on the Faculty Senate – Academic Year 2017/2018 link under My Organizations**

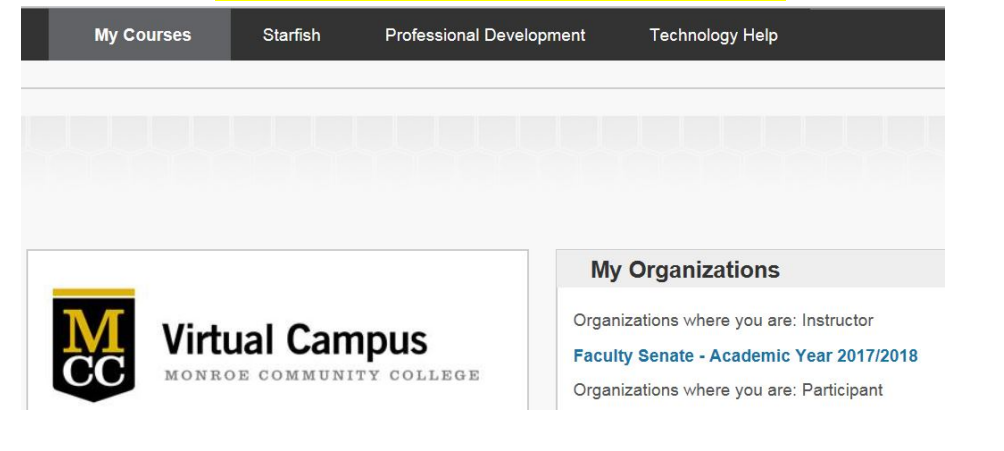